# Game Template Guide: Quiz Game

The quiz template contains 4 scenes:

- Start (first scene)
- Example question
- Question template (copy this question before creating your own)
- End (last scene)

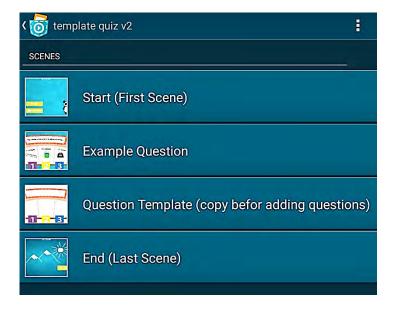

Each of these scenes works like an individual program. For example, objects and variables can only be used for one scene. You can start a scene by tapping on the play button.

|                            | (copy befor adding quest |
|----------------------------|--------------------------|
| PLAY SCENE:                |                          |
| First Scene (Start)        |                          |
| Current (End (Last Scene)) |                          |
| Cancel                     | Play                     |

#### Game-Play:

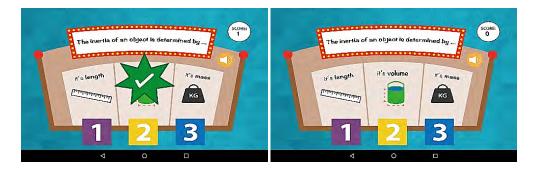

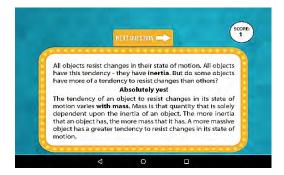

## Scene start

This scene contains the introduction and the following objects:

- Background
- Initial game variables
- Group: start
  - Button play game
  - o Button instruction
  - Button back

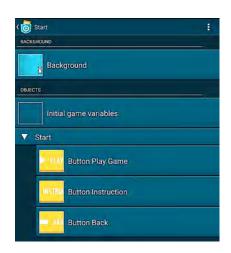

The object *Background* has two looks *Title* and *Introduction* which can be changed and adapted.

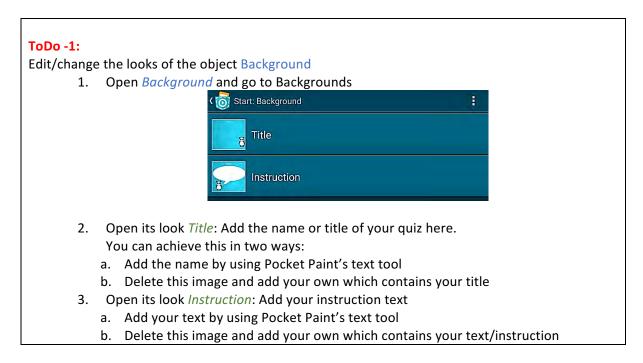

The object *Initial Game Variables* contains the variables *question number, score* and *amount of questions* and can be initialized.

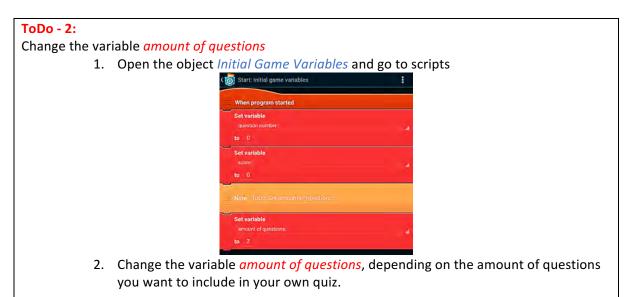

The group *Start* contains 3 objects (buttons):

- Object Button Play game: Starts the game the game jumps to scene 2 Example Question
- Object *Button Instruction*: by tapping on this button you will get to the instruction screen
- Object *Button Back:* Press this button to go back to the title screen

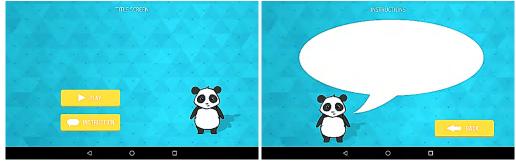

#### **Scene Example Question**

This scene presents the example question

## ToDo - 3:

Delete this scene if you want to include your own questions

- 1. Scene overview
- 2. Overflow menu: tap on the overflow menu, tap on delete and choose the scene you'd like to delete.

This scene contains the following objects:

- Background
- Example question
- Group: Answers
  - o Answer 1
  - o Answer 2
  - o Answer 3

- o Check answer
- Group: Game Elements
  - o Score HUD
  - o Button Speaker
  - o Button Next question

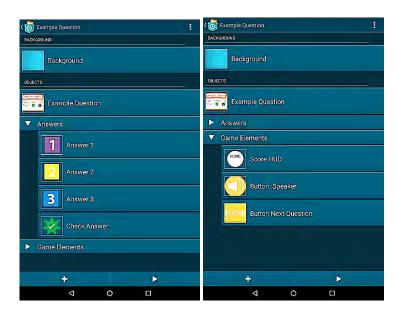

The object Example Question has two looks:

- Example Question
- Example Answer

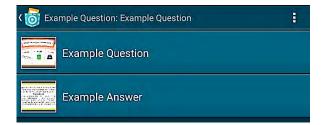

If the question is answered correctly the look *Example question* is shown. By tapping on the object *Next question* you will switch to the next question.

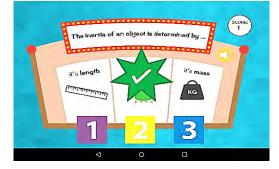

The objects *Answer 1, Answer 2* and *Answer 3* will check if the answer is correct or incorrect and will send a broadcast message accordingly. The object *Check Answer* will have a different look depending on the chosen answer option (looks: *Answer correct, Answer wrong,* sounds: *record correct, record wrong*). If the variable *display answer* is true the object *Example* switches its look to the look *Example question* and the variable *Score* will be increased by 1. Additionally *Next question* is shown.

Group: *Game Elements* contains the following questions:

- Object *Score HUD*: shows the variable *score*
- Object *Button Speaker:* Contains the recording *Question 1* which can be played by tapping the button
- Object *Button Next question*: Starts the next scene *Question template*

The variable *question number* will be increased with each question. If the variable *number of questions* equals the variable *question number* the *End* (last scene) will be shown.

### **Scene Question template**

This scene contains the same objects as the scene *example question*.

## **ToDo - 4:**

Copy this scene before changing it in order to create more questions for your quiz.

- 1. Tap on the scenes overview on the overflow menu and click on copy
- 2. Use the check boxes to copy the scene *Question template*; e.g., if you want to have 4 questions in your quiz copy it four times.

Edit the scene *Question template* 

#### ToDo - 5:

Add another question

- 1. Open the object *Question template* and go to its looks.
- 2. Edit the looks of *Question template* and *Answer template* by using Pocket Paint and include text by using the text tool:

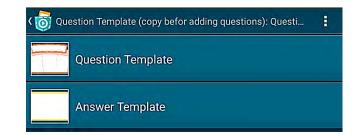

Pocket Paint:

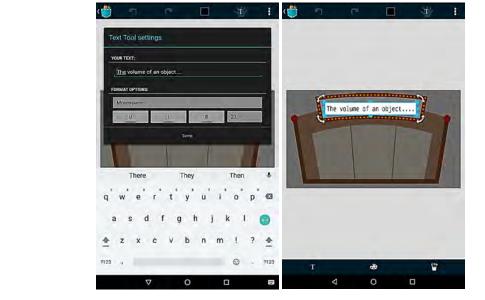

Tip: Tap again on the text to save it.

## Additionally you can also include pictures:

1. Tools (bottom right) – Import image

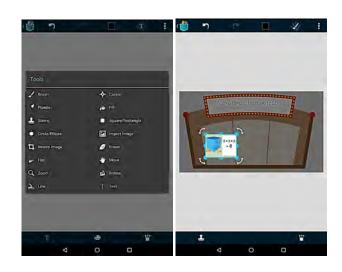

#### ToDo- 6:

Determine the correct answer for your first question.

1. Go to the scripts of the object *Question template* and set the variable *correct answer* depending on the correct answer to 1, 2 or 3

| When program started                                                                                                    |                    |
|----------------------------------------------------------------------------------------------------|--------------------|
| Change variable                                                                                                    |                    |
| question number:                                                                                                    |                    |
| by 1                                                                                                    |                    |
| Set variable                                                                                                    |                    |
| display answer:                                                                                                    |                    |
| IO_FALSE                                                                                                    |                    |
| Switch to look                                                                                                    |                    |
| Question Template                                                                                                    |                    |
| Set size to 90 %                                                                                                    |                    |
| Place at X: 0 Y: 0<br>Note: ToDo: Define the right answer to yo                                                                                                    | our question, Acce |
| Set variable                                                                                                    |                    |
| correct answer:                                                                                                    |                    |
| - South and the second second s |                    |
| to <u>1</u>                                                                                                    |                    |
|                                                                                                    |                    |
|                                                                                                    | <b>F</b>           |

### ToDo-7:

Same as **ToDo-2**: Set the variable *amount of questions* to the number of all your questions. If you have 5 questions in your quiz set the variable to 5.

## Scene End

This scene contains the following objects:

- Background
- Button Play Again

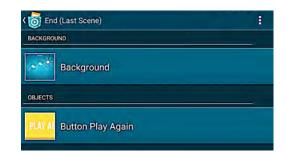

Object *Button Play again* starts again with the second scene which contains the first question.

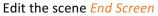

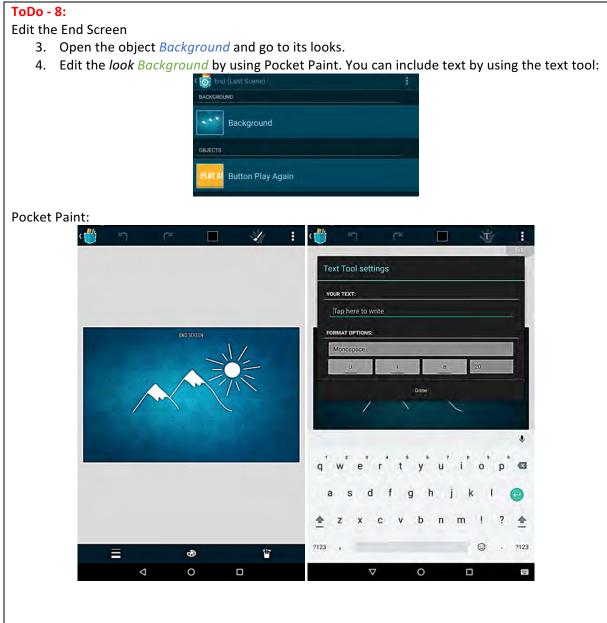

## Additionally you can also include pictures:

2. Tools (bottom right) – Import image

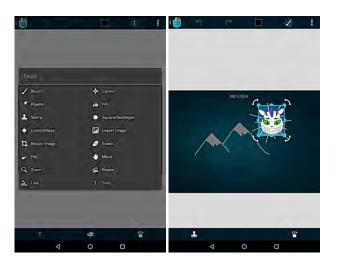

## Hint:

If you change the name of your scenes you have to change it in the scripts as well. **Scene Start:** 

1. Object Background

| When program started<br>Broadcast<br>title<br>When I receive<br>game |  |
|----------------------------------------------------------------------|--|
| When I receive                                                       |  |
| When I receive                                                       |  |
|                                                                      |  |
|                                                                      |  |
| game                                                                 |  |
|                                                                      |  |
| Start scene                                                          |  |
| Example Question                                                     |  |
| <ol> <li>Choose the scene of your first question</li> </ol>          |  |

## Scenes with your questions (Question template):

1. Object *next question* 

|                          | When tapped                                                    |   |
|--------------------------|----------------------------------------------------------------|---|
|                          | Note "Checks if all questions have been shown."                |   |
|                          | If "guestion number" > "amount of guestions" is true then      |   |
|                          | Start scene<br>End (Lost Scene)                                |   |
|                          | Else                                                           |   |
|                          | Note ToDo: Change If renaming template question                |   |
|                          | Start scene<br>Question Template (copy befor adding questions) |   |
|                          | End If                                                         |   |
| 2. Choose the scene that | at contains your next question                                 |   |
|                          | at contains your next question                                 |   |
| Scene End:               |                                                                |   |
| 1. Object Button Ple     | ay again                                                       |   |
|                          | End (Last Scene): Button Play Again                            |   |
|                          | When program started                                           |   |
|                          | Place at X: 500 Y: -300                                        |   |
|                          | When tapped                                                    |   |
|                          | Start scene<br>Example Question                                | - |
| 2. Choose the scene      | e that contains your first question                            | - |